# Kindergarten Week 9 May 18-22

Walsh- Class Dojo, email Woods-email, 978 710-8220 Lanier-email, remind

# Millett- email, 978 656-1845 Hamilton-email

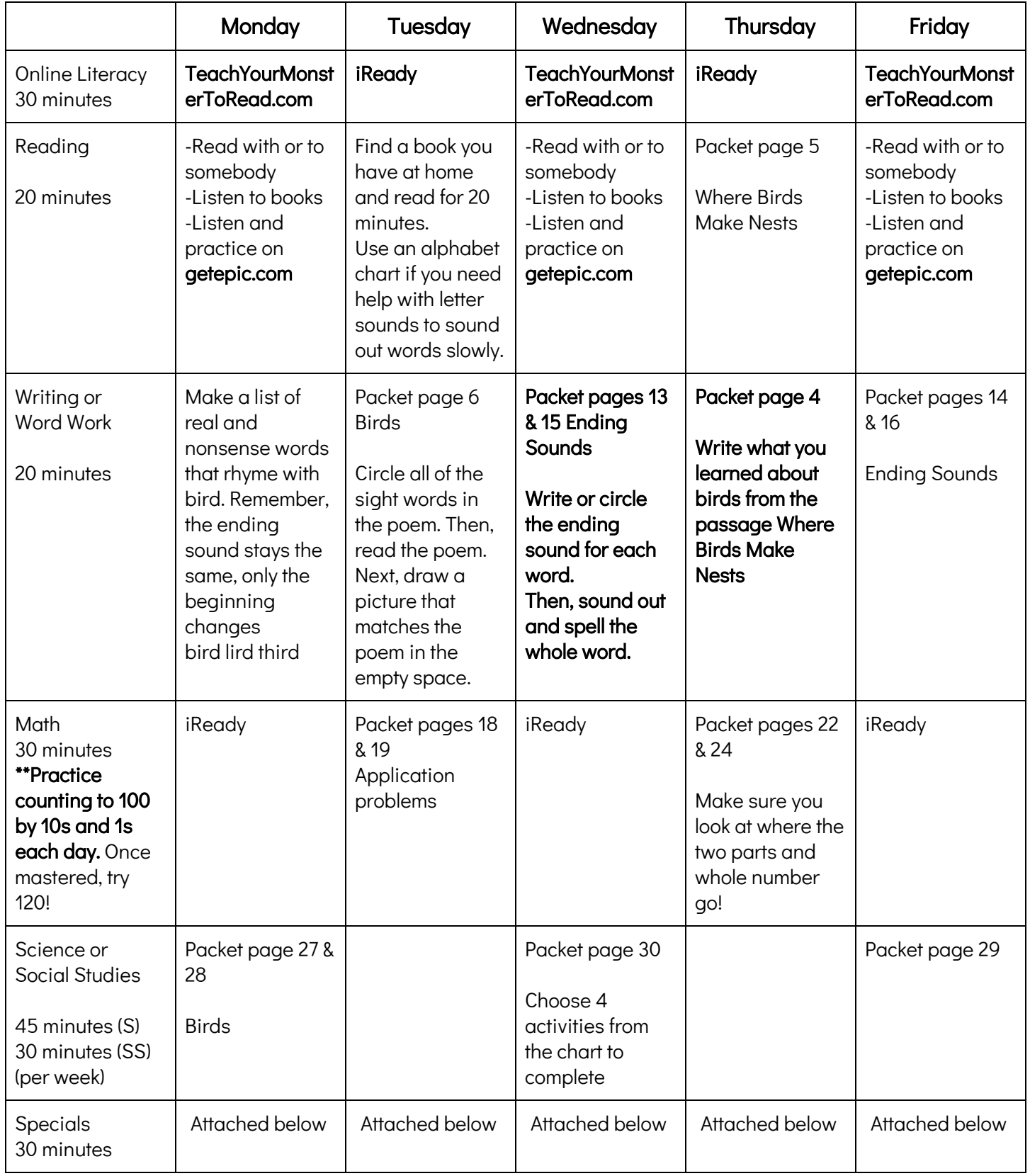

More online resources can be found on the LPS website

You can complete all of the pages in your packet if you have time!

**Content Literacy** ❄**:** Hey there Kindergarten friends! This week we are continuing our learning about solids and liquids. Click on the link below and watch the video. Next, try this experiment. It's sooooo coooool !!!

# https://youtu.be/uFj0ZfJvBrA?list=PLyXf8DwoVvPbI4YzER5gRBntiCwJS1yT7

Instantly freeze water with just a touch like Elsa! This video demonstrates the use of super cooling (lowering the temperature of water below its freezing point without it becoming a solid) to turn water into ice. You can also make a tasty slushy treat or even build a snowman out of the super cooled slush!

#### **Art**

Try recreating a famous portrait using the props you have on hand. Click the Google Slides document called "Recreate a Famous Portrait" below for examples. Remember, a PORTRAIT is artwork of a person that usually shows a person's upper body and head. Get creative and find props you have in the house to recreate the portrait. Some ideas include using laundry, using your pets, and using stuffed animals. Ask your grownups for permission before you take objects or put on makeup! Take a photo to share on Google Classroom when you are done or send it to me in an email: jpintzopoulos@lowell.k12.ma.us

### <https://docs.google.com/presentation/d/1cEF-GSzOR1ERukzTv9Ei7xK-Kjwhx4wSN6tglWB4opk/edit>

# **Gym :**

#### Week 2 of Superhero Workouts!

So many kids loved the Avengers workout video last week so we are going to do something similar this week. I have attached a really cool slideshow. When you open it, you will choose one of the Lego Superhero options. For each hero, there are a different set of exercises!

# [https://docs.google.com/presentation/d/1OL8RX\\_q6WWuBD5IKCE7nfqHBWTgCtJzAqFkIHMEX2\\_0/edit](https://docs.google.com/presentation/d/1OL8RX_q6WWuBD5IKCE7nfqHBWTgCtJzAqFkIHMEX2_0/edit)

If you can't access the slideshow, here are some exercises to try: Aquaman: "Swim" with your arms for 30 seconds Spidergirl: Squat down and jump up 10 times Superman: Get pumped with 5 pushups Supergirl: Lay down on your belly. Try to "fly" by lifting your arms and legs off of the ground at the same time. Repeat 12 times The Flash: Run in place as fast as you can for 30 seconds

#### *MUSIC*

Chrome Music Lab Songmaker

Try creating great sounding music with Chrome Music Lab Songmaker using marimba, electronic sound or voice! Simply select an instrument or click on the microphone icon. You can also add drum tracks at the bottom of the screen.

**STEP 1.** Click on the Chrome Music Lab GREENHALGE link below. Please watch this tutorial first before beginning to create your song!

**STEP 2.** Use the Chrome Music Lab SONG MAKER to jump to Song Maker and get started. Have fun exploring and creating your own music loop.

**STEP 3.** Create your song loop and remember to save the link! Click on the save button at the bottom of the screen and you will see a "Copy your link" button. See image below for sample.

**STEP 4.** Share your link on this Specials page in Comments, or paste it and send it to me via email: rmmclaughlin@lowellk12.ma.us. Have fun!

<https://greenhalgemusic.weebly.com/chrome-music-lab.html>

<https://musiclab.chromeexperiments.com/Song-Maker/>